## Nastavenie IP adresy na Multifunkčnom zariadení Konica Minolta bizhub

## J<br>QVZDIALENÁ<br>PODPORA.SK

IP adresa je číslo, ktoré jednoznačne identifikuje sieťové zariadenie v počítačovej sieti, ktoré používá TCP/IP protokol. V súčasnej dobe je najrozšírenejší IPv4, ktorí používa 32bitové IP adresy (napríklad 192.168.0.2). Z dôvodu nedostatku adries je IPv4 postupne nahradzovaná protokolom IPv6, ktorý používá 128bitové IP adresy (napríklad 2001: db8:0:1234:0:567:8:1).

Tento manuál popisuje nastavenie **IP adresy** priamo na Vašom zariadení Konica Minolta.

Na dotykovom displeji zariadenia na základnej obrazovke zatlačte tlačítko **Nástroje / Utility** Na starších zariadeniach na pravej strane vedľa dotykového displeja stlačte tlačítko Nástroje.

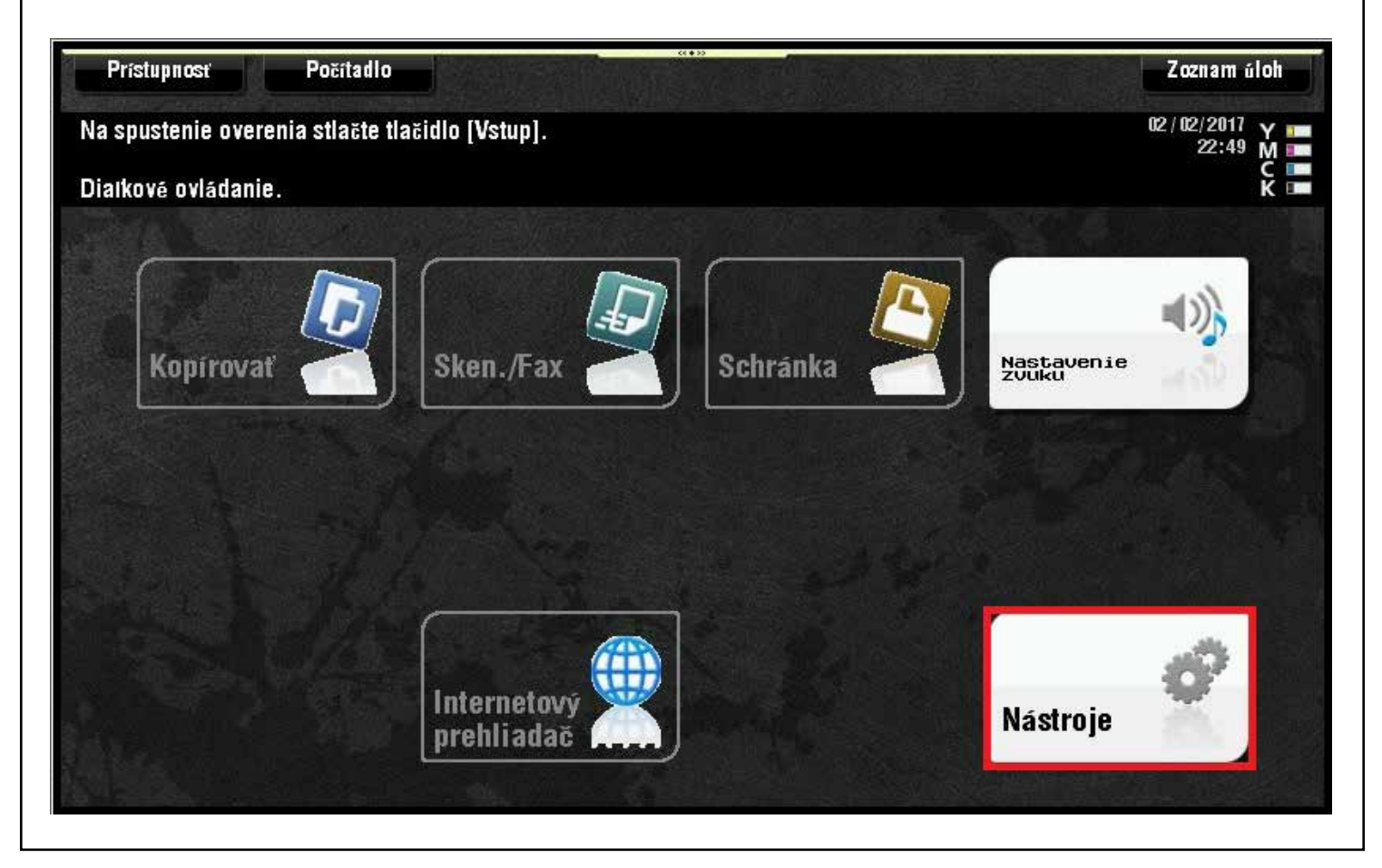

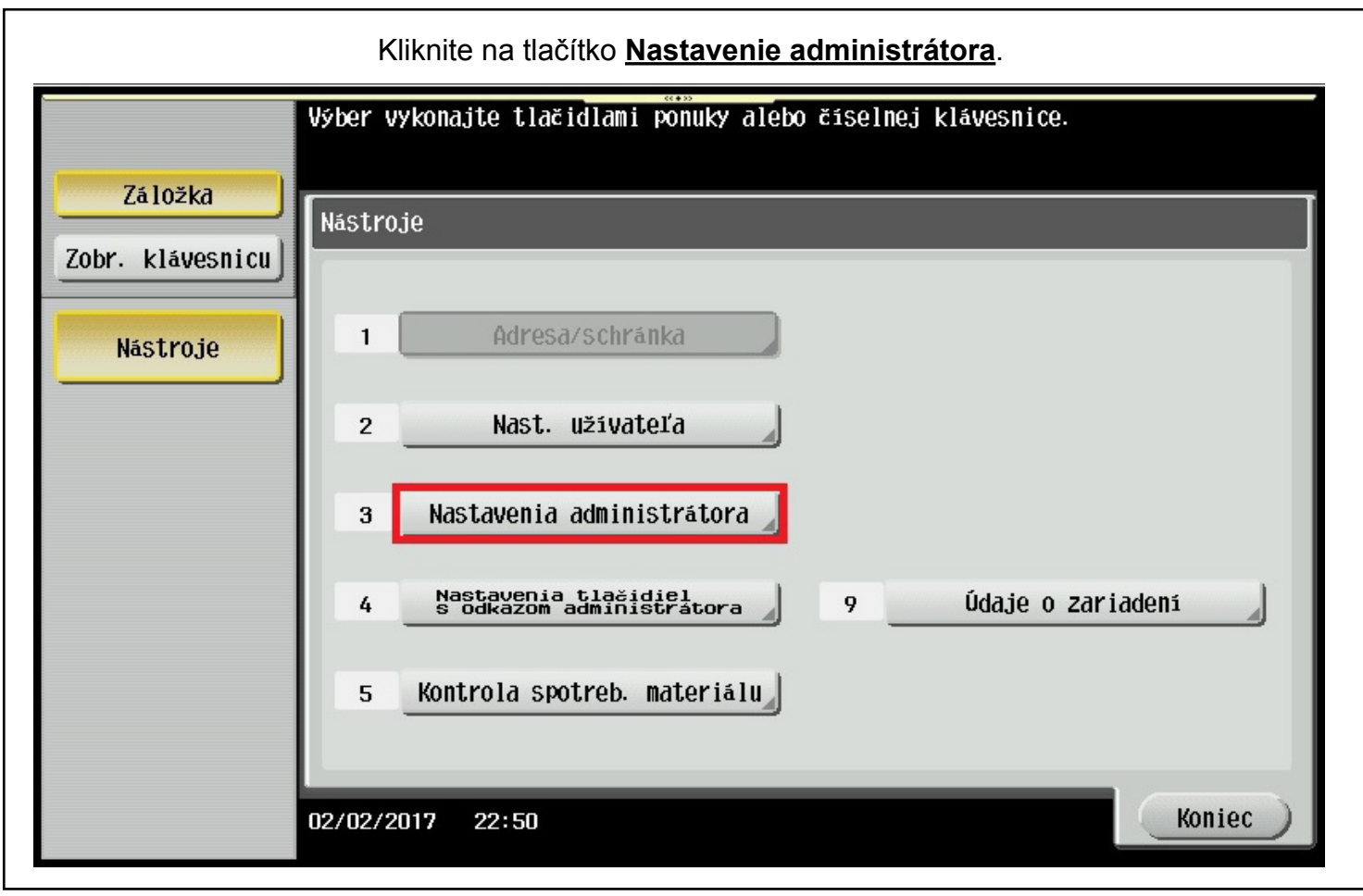

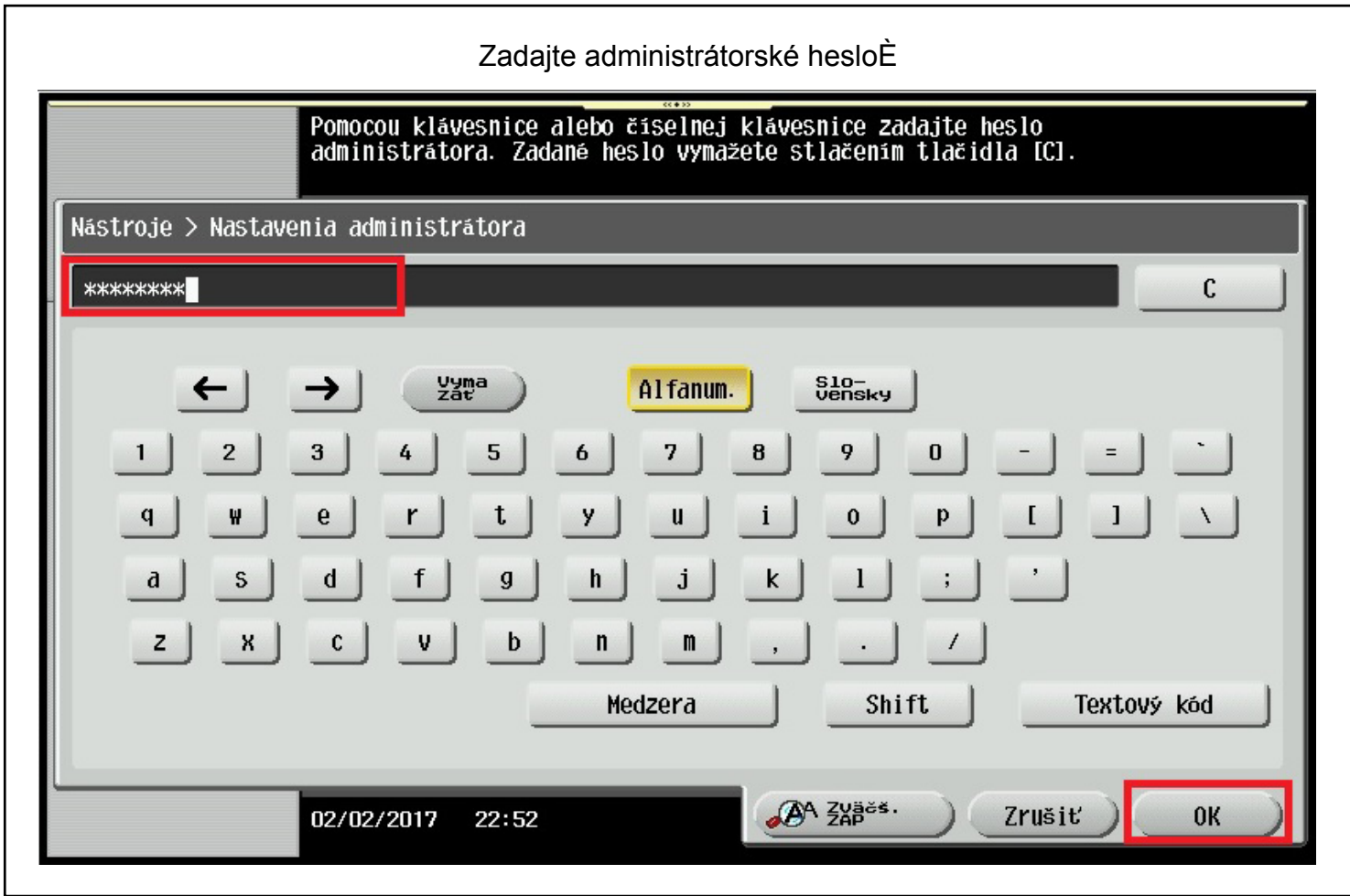

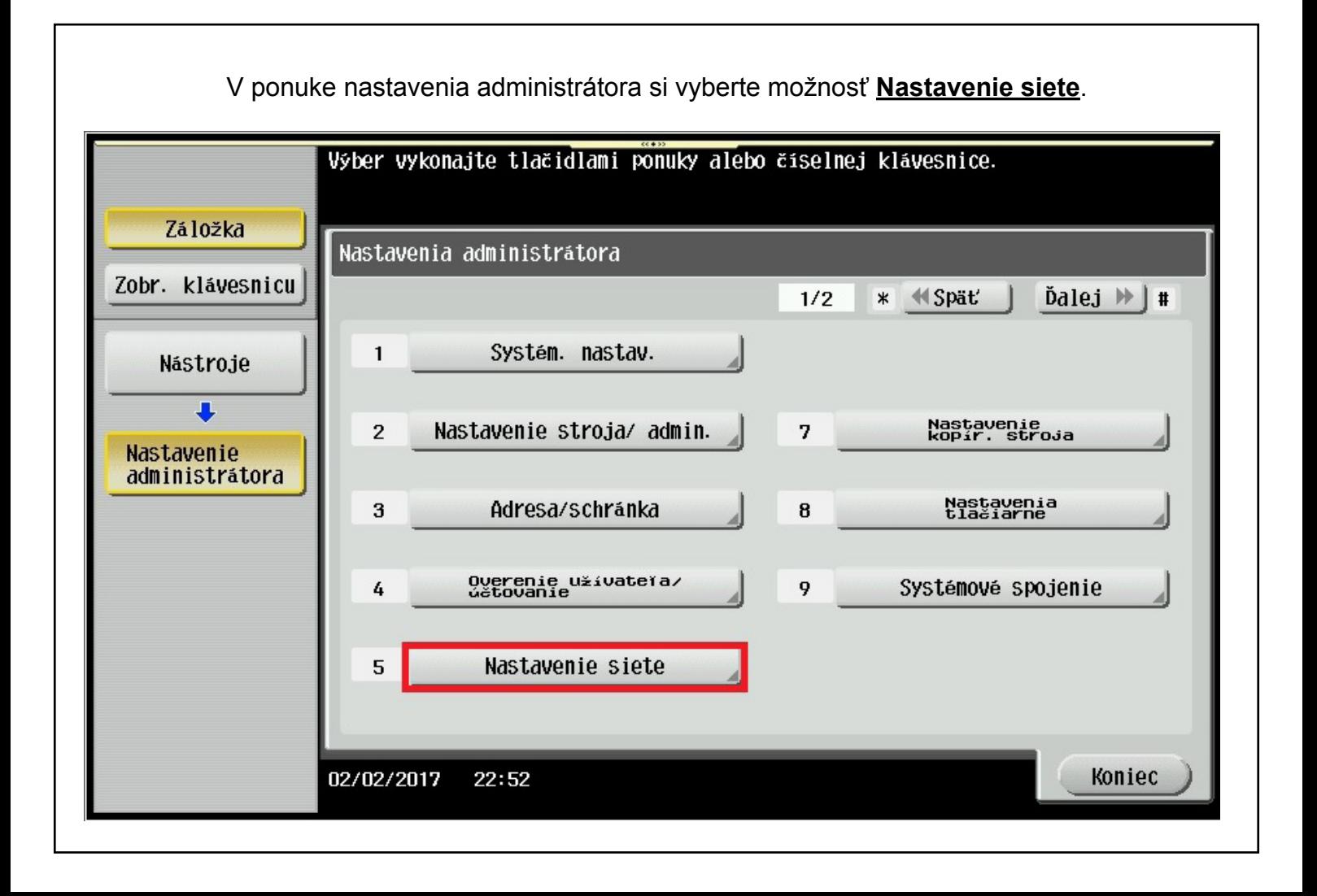

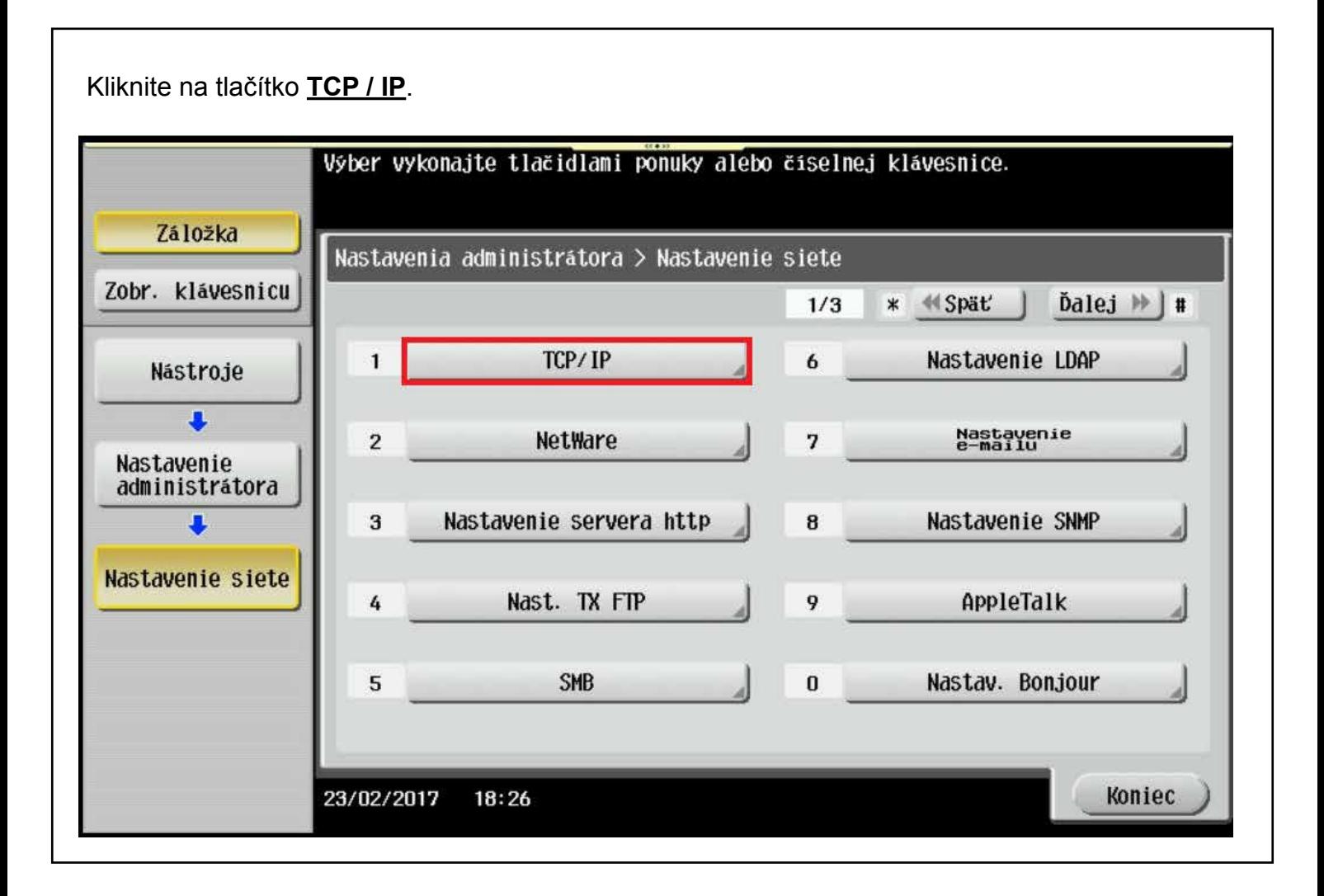

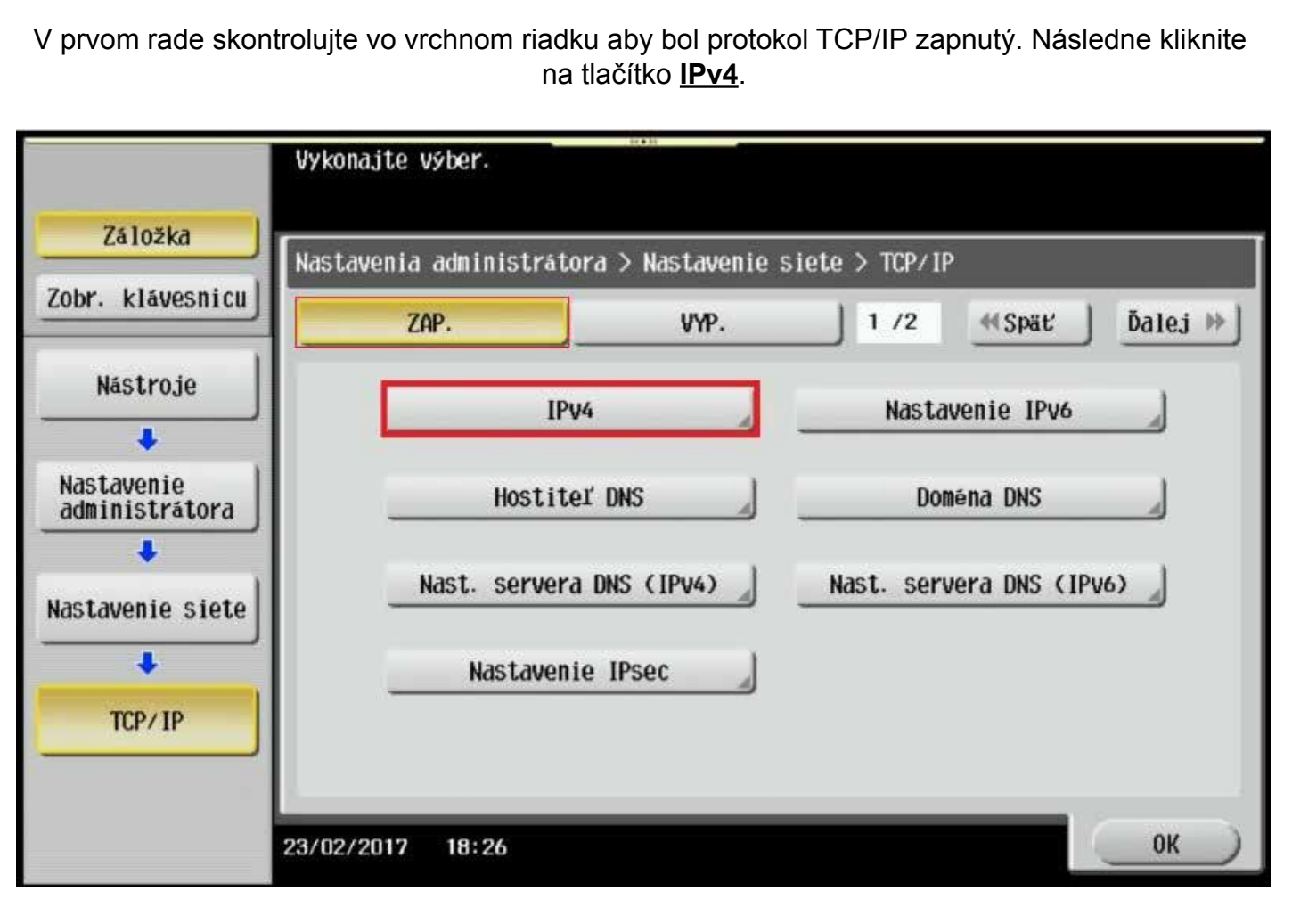

V nastaveniach IPv4 máte 2 možnosti nastavenia Manuálne zadanie alebo Automatické získanie adresy. Kliknite na tlačítko Manuálne zadanie. Postupne si nastavte jednotlivé položky (IP adresa, Maska podsiete a bránu). Napr kliknite na tlačítko Adresa IP a hodnotu adresy nastavte na softvérovej klávesnici (V ľavom hornom rohu kliknite na Zobraz klávesnicu) alebo pri starších zariadeniach pomocou hardvérovej klávesnice na pravo od displeja. Pre potvrdenie nastavení kliknite na tlačítko OK.

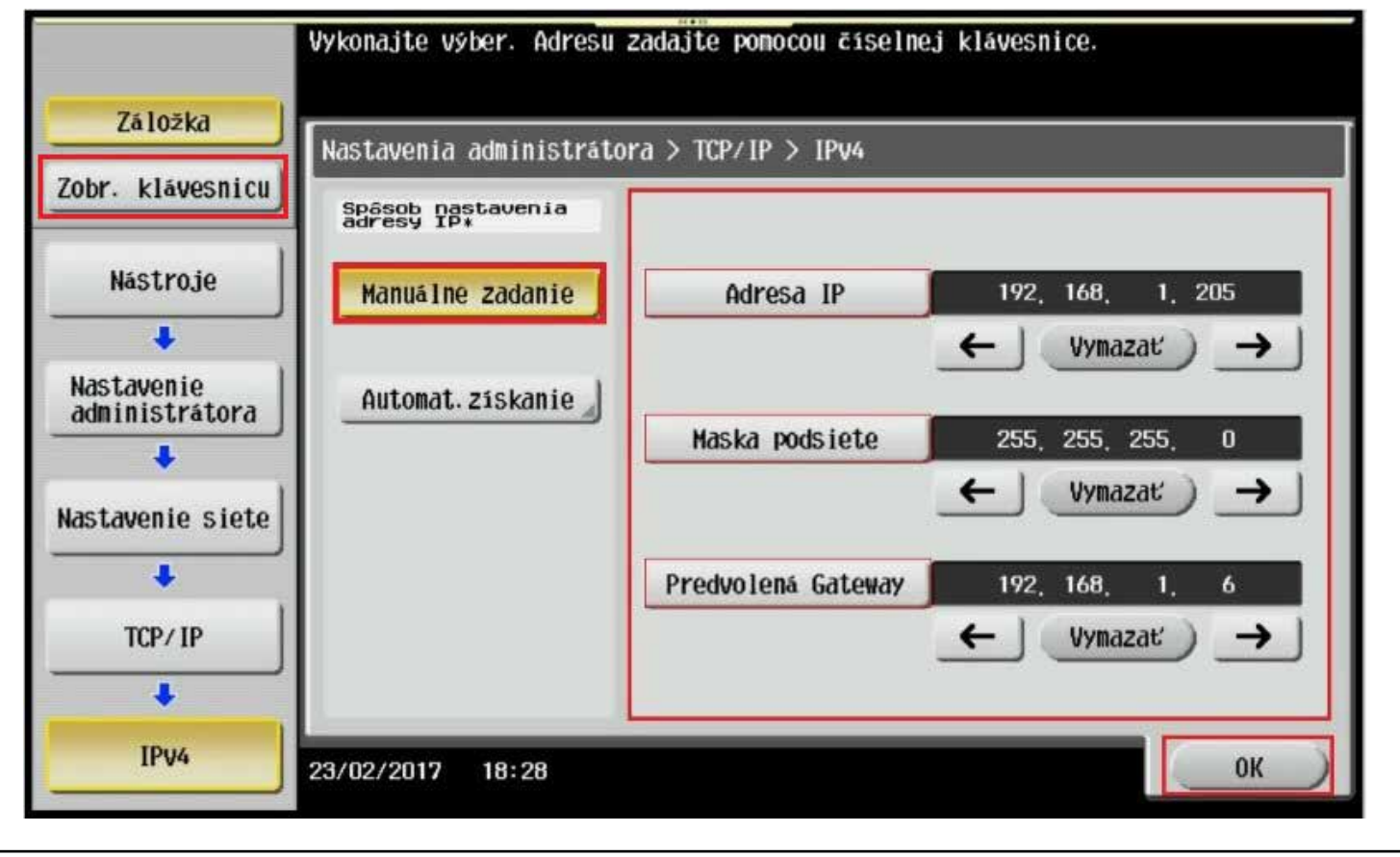

. Pre návrat z administrátorského režimu následne stlačte 1x tlačítko **OK** a 2x tlačítko **Koniec**